## **SPL | ONLINE SERVICE CENTER**

Contact Us  $\sqrt{800-256-8606}$ , opt 1 claims@ampublic.com

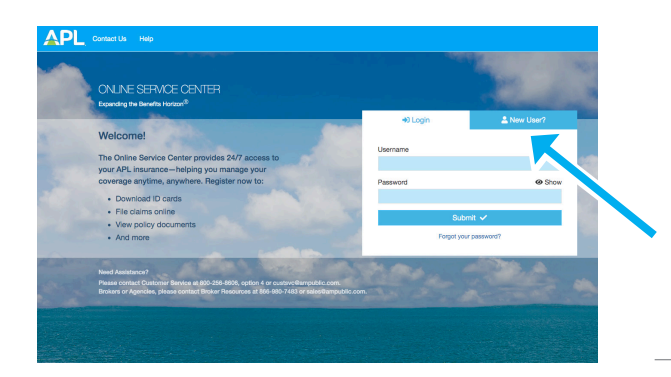

## Overview for Medical & Dental Providers

APL's Online Service Center (OSC) is a secure portal where you have 24/7 access to view patient claims status and patient Explanation of Benefits (EOBs). Visit secured.ampublic.com and click on the on the **New User** tab to get started now!

## Register Your New Account

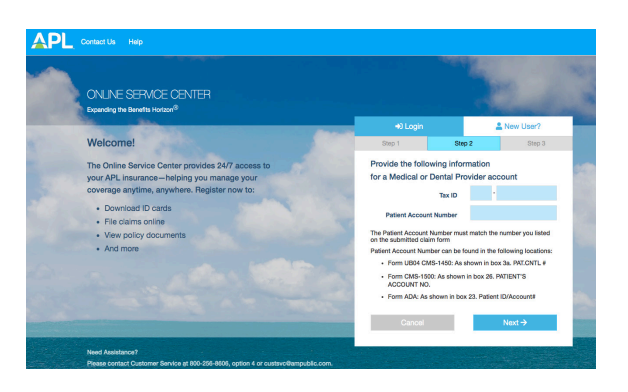

Step 1: From the New User tab select the statement which best describes your relationship with APL:

- o I am an individual with an APL insurance policy.
- o I am an employer or group who offers APL products to my employees or members.
- o I am a writing agent/broker appointed with APL.
- I am the principal of an agency.
- **I am a medical or dental provider.**

Step 2: Provide the required identifying information. Click Next.

**Step 3:** Enter your desired username, password, email and phone number. Click Next to create your account.

## Claim Status and Filing Claims

APL Claim Number is available

Medical and Dental Providers can register an OSC account for 24/7 access to claims status, EOBs and online claims submissions for APL Insureds. It's simple!

1. Click Start Here to begin the 3 easy steps to upload claim documents and file claims online

2. Use Quick Access to check an insured's claim status if an

- 3. No claim number? No problem! Use the full search option to find claims
- 4. Claims for the Insured will appear under Searched Claims
- 5. Instantly download patient EOBs

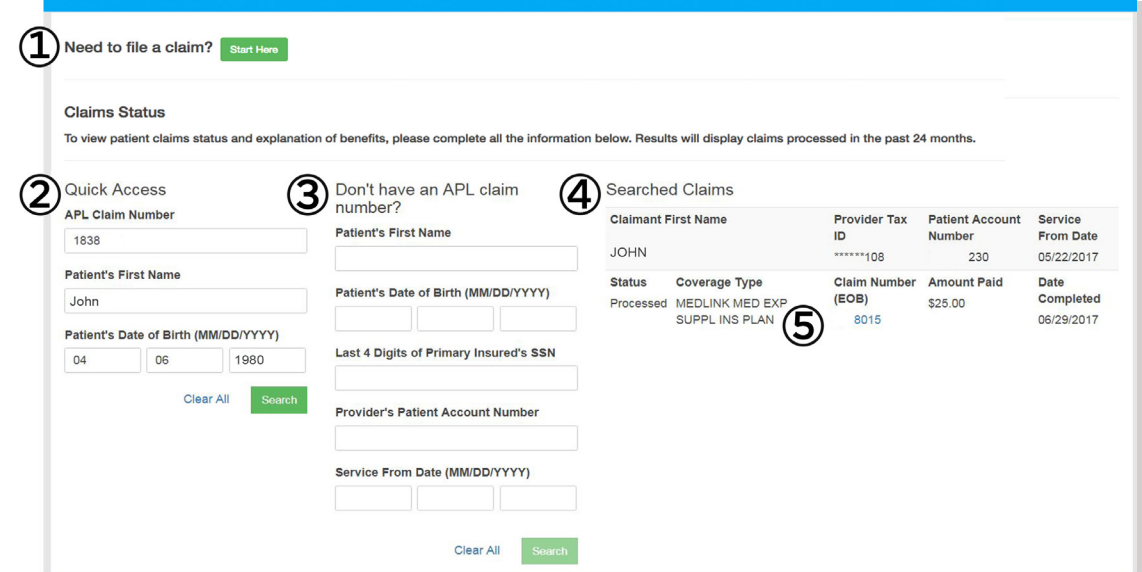